How to use RidewithGPS to plan solo rides.

During this time of enforced solo riding without the benefit of organized rides with the LWA you may be getting a bit tired of riding just the routes you are familiar with but have no other options because you just don't know where else to go. The LWA can help you with that! Several years ago the club established a club account with Ride With GPS. As an LWA club member you can join the LWA Ride With GPS Club Account. Later in this article I'll explain hope you do that, but first let me tell you what benefits there are for you.

The RWGPS club account provides the LWA with a way to store and make available to all our members RWGPS routes through our club Route Library. There are hundreds of GPS routes currently in the library.

Once you access the Route Library you will see a listing of all the club routes. You can sort the listing into ascending or descending order based on the column title (Name, Tags, Location, Distance and Elevation Gain). Additionally, you can filter the library to narrow down the listing to the rides you are interested in. Here is an example:

Suppose you are looking for a route of between 20 and 40 miles that starts at Upper Saucon Park.

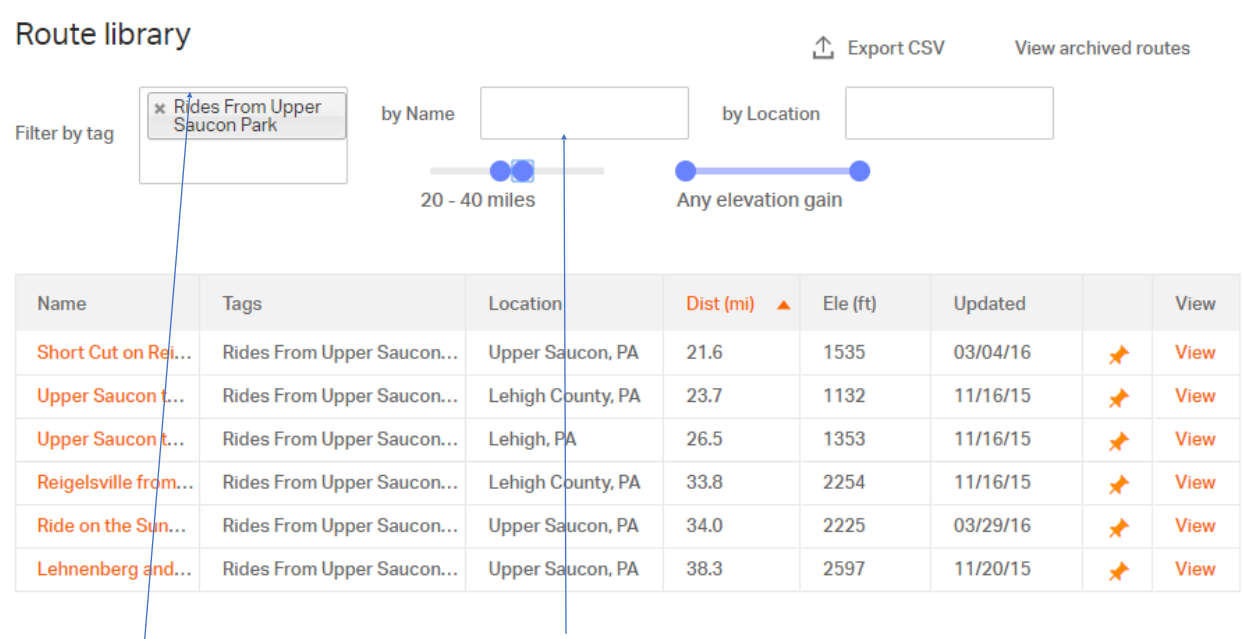

Here is the result from our route library of over 100 rides, filtered to show only those rides that meet the criteria. To get this listing I used the **distance sliders** to specify the upper and lower distances and the **route tag** *Rides From Upper Saucon*  *Park* from the drop down menu. (Not all of the routes in the library have been assigned a tag). From this point you can view a route map by clicking on View, and then export the route to your GPS device in whatever way to normally would. You can't modify the routes directly in the club library, nut you can copy the route to your own RWGPS account and then modify the route. Additionally, as part of the member benefit to the GWGPS club account, you can download the route to your Android or I-Phone and turn by turn navigation directions.

Here is another example. Suppose you just want a ride of more than 30 miles that has between 500 and 1500 feet of climbing.

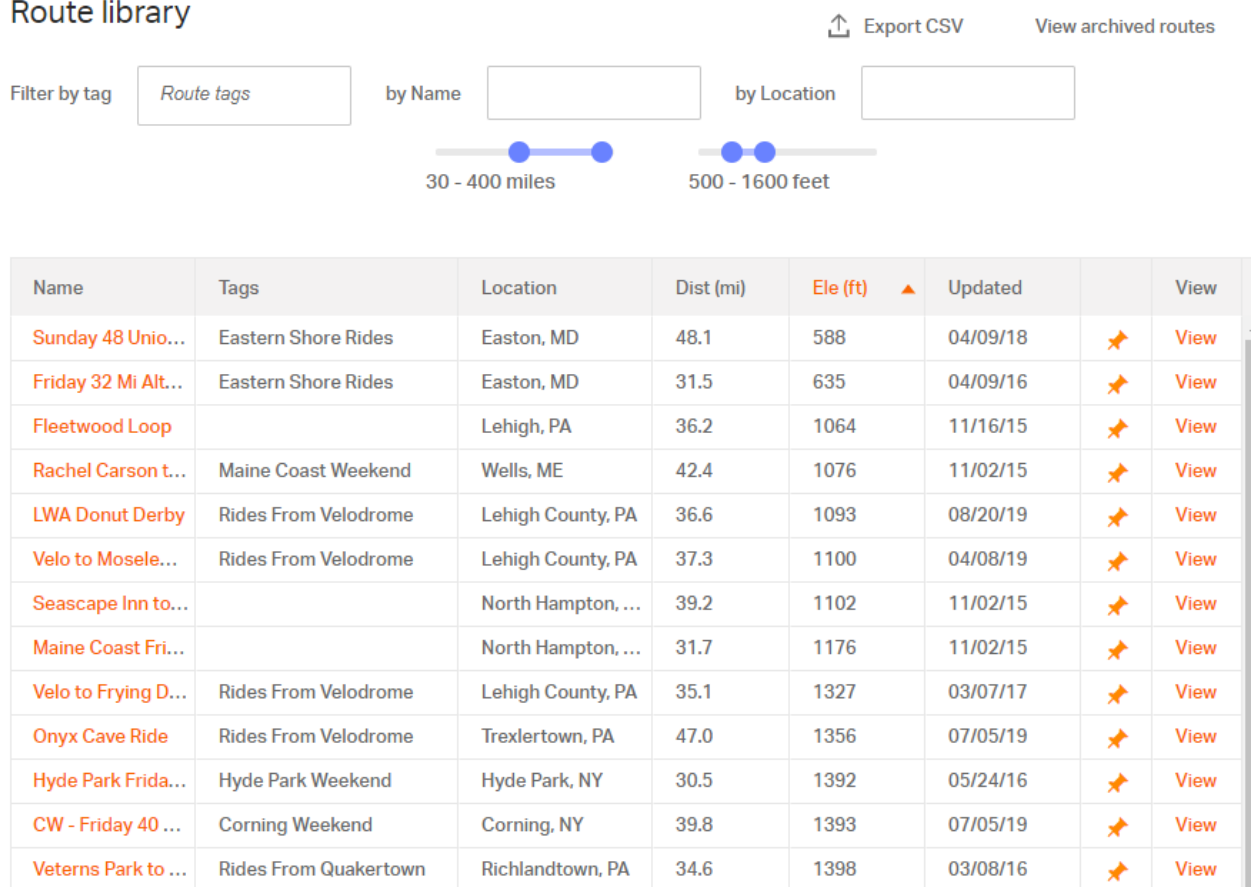

As you can see, there is quite a list (only partially shown). I got this by using just the distance and elevation sliders.

So how do you get access to the LWA router library. There are three steps.

First you need to be an LWA member. If you aren't an LWA member please consider joining the club by clicking on the Join tab in the main LWA website.

Secondly you will need to get a personal Ride With GPS account. You can do that by visiting ridewithgps.com and selecting one of the membership options. Even if you opt for the free RWGPS account, you will still be able to access the LWA club account and library and have all the features of Premium Level membership for the routes in the club library**. We do have one requirement relative to setting up your profile on RWGPS**. In the profile there is **Display Name field. This is what displays to the public. You can use whatever Display Name you choose**. However, we require you to include your **real first and last name in those profile fields** so we know who you are and can verify that everyone authorized in the LWA-GPS club is a current LWA member.

Third you will need to log in to the LWA. Under the **For Members Only** section click on **LWA Documents** Scroll down to the **Rides** section and click on **Ride With GPS Club Account**. This will open a document that describes the LWA Ride with GPS Club Account and provides a link where you can click to automatically be added to the LWA RWGPS club account.

Once you are in the account, log in to Ride With GPS. On you home page there you will see the LWA logo on the upper right of your home page. Clicking that will take you to the LWA club account from which you can access the club library.

I hope you find this useful. More importantly, I hope we will all be able to get back to groups rides safely in the not too distant future. In the meantime, be safe and enjoy staying fit and getting out on you bicycle.